Brocade fabric os administration guide 8.2.0

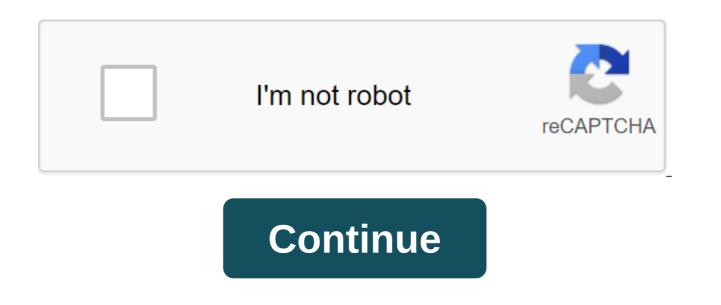

06/02/2020 San Francisco No comment you are considering turning off the port of Telnet 23? Then this article will help you. It is obvious that more and more companies are starting to invest in the security aspect of their environment. We see that legendary outdated protocols, such as http, ftp or telnet ports, become useless day by day. As technology evolves, new, safer protocols become a new standard. Before FOS 5.3.0, you could disable sevice Telnet by executing a configuration command on the switch. However, the latest FOS versions do not support a change in communication services by the configuration team. Instead, we'll need to change the ipfilter database and ban traffic in port 23. Before we begin, let me give you a quick guide to the steps we will take. As you probably know, ipfilter is a table where incoming and outgoing traffic rules are defined. Each default switch has 2 ipfilters: IPV4 and IPV6. In short, we will: Clone existing Ipfilter Delete rule to allow traffic to port 23 Identify a new rule to deny traffic to the port Telnet 23 Save and activate the new configuration iptables View the existing iptable configuration to show the current ip filter rules, enter: ipfilter -show STORFOS:FID128:storcom'gt; ipfilter --show Name: default\_ipv4, Type: ipv4, State: Active Rule Source IP Protocol Dest Port Action 1 any tcp 23 resolution 3 any tcp 80 resolution 4 any tcp 443 resolution 5 any udp 161 resolution 6 any udp 123 resolution 7 any tcp 600 - 1023 Resolution 8 any udp 600 - 1023 permits Title: default ipv6, Type: ipv6, State: Active Rule Source IP Protocol Dest Port Action 1 any tcp 23 resolution 3 any tcp 80 resolution 4 any tcp 443 resolution 5 any udp 161 resolution 6 any udp 123 resolution 7 any tcp 00 060 00 00 and BlockTelnet ipv6. ipfilter --clone BlockTelnet ipv4 -from default ipv4 ipfilter --clone BlockTelnet ipv6 -from default ipv6 Save the clones you just created ipfilter --save BlockTelnet ipv4 ipfilter --save BlockTelnet ipv6 Change cloned ipfilters Next, we'll remove Rule 2, which allows traffic to port 23, and then define a new rule that denies traffic to port 23. To remove Rule 2 on cloned ip tables, enter: ipfilter --delrule BlockTelnet ipv6 -rule 2 Use the next command to deny traffic on TCP port 23 ipfilter --addrule BlockTelnet ipv4 -rule 2 -sip any -dp 23 -tcp deny ipfilter --addrule BlockTelnet ipv6 -rule 2 -sip any -dp 23 -proto tcp -act deny the Configuration of The Preservation and activate ipfilter clones, enter: ipfilter --save BlockTelnet ipv4 ipfilter --save the BlockTelnet ipv6 before you you You can recheck the new configuration by entering the command: ipfilter --show BlockTelnet ipv4 ipfilter --show BlockTelnet ipv4 Finally, vou can activate the new ipfilter --activate BlockTelnet ipv6 Removal ipfilter Alternatively, if you think you need to clear ipfilter policies, it's very easy to do. Use the following command: STORFOS:FID128:storcom'gt; ipfilter --delete BlockTelnet ipv6 This will remove the IP filter policy. ARE YOU SURE (yes, u, no, n): No sources Read here relevant articles for Brocade Switches: Any suggestion or question? Leave the answer below, or feel free to contact us. Make sure to subscribe to our mailing list to get the latest. 07/11/2019 San Francisco 3 Comments One of the most interesting parts of FC Switch Administration of ISL (Inter-Switch Links) between 2 data centers. In this article we will cover the steps that need to be taken in order to create a fabric. We assume that the physical connection (cable) is already set up and that the switch is already set up. In the demo below I use Brocade SAN switches G62-series running Fabric OS version 8.0.2e. Let's start by disabling the switch. FOS STORCOM1: switchdisable Next, we need to adjust the port speed of the ports to be interconnected. FOS STORCOM1: portcfgspeed portcfgspeed, the switches can be easily configuration team. Once logged it will lead you through some important configuration steps. Next, we need to calculate the distance of ISL. The rule would be to multiply the actual physical distance from 1.5 to get the ISL distance. real distance km x 1.5 ISL logical distance In my case, I have two switches with a physical distance of 146 km. I will use 220 km as an ISL distance. To activate the port in LS (Long Distance Dynamic) mode, enter the next command FOS STORCOM1:admin'gt; portcfglongdistance, port number'gt'gt; LS 1 A vc link init 1 uses the word ARB filling (default). 0 is used by IDLE. The required value may depend on the link you're in. Teams must be repeated for each ISL port. If you wish, you can turn on the AIA at ISL ports using the following command: FOS STORCOM1:admin'gt; portcfggos --enable for the port number to be tested and confirmed by the port parameters to use the following command: FOS STORCOM1:admin'gt; portshow g lt.port number'gt; at this stage the port is ready. Turn on the switch and ports using the following commands FOS STORCOM1:admin'gt; switched FOS STORCOM1:admin'gt; portcfgpersistantenable port number on the second switch and perform the same operations from step 1 to step 7 Your SAN fabric should be ready right now. его с помощью следующих команд: FOS STORCOM1:admin> fabricshow FOS STORCOM1:admin> trunkshow Статья Основные устранения неполадок</port&gt; &lt;/port&gt; &lt;/port& Switch Administration. A full list of command lines and other switch administration can be found in the brocade Fabric OS Administration or question? Leave the answer below, or feel free to contact us. Make sure to subscribe to our mailing list to get the latest. 10/03/2019 Misk 1 Comment A CLI (Command Language Interpreter or Command Line Interface) is a program that processes the interface using text in strings (command lines). The use of command lines back to the mid-1960s, when computer terminals were widely used as standard technology. Today, almost all the basics of the platform or software are based on a command line. Starting with Windows Server 2012, any Linux distribution or even computer or storage network (SAN). Below, we'll cover some command line commands that are needed for each storage administrator. If you think there is more fun to be added, feel encouraged to contact us. Microsoft Windows Powershell Identify the main physical host of the virtual machine (Team Performance: Guest Computer) (get item HKLM: MICROSOFT SOFTWARE Virtual Machine GuestParameters). GetValue (HostName) Get VM's. VHD (X) location files and . VHD Details (Team Performance: On host computer) Get-VM Select-object VMID (en) Get-VHD Select Object Way Get-VHD Get WWN adapter zlt; VHDX file 'host': On host-computer) Get-InitiatorPort (en) Select-object -Property PortResors (en) Format-list -Property PortAddress Get Host Adapter WWN remotely or for a whole cluster (Team performance: On the host computer) Get-Can-CimSession Name' Show MPIO Drive Ways volume / vlun (Team performance: On the host computer) (gwmi-Namespace root'wmi -Class mpio disk info).driveinfo % Write to the host Name: \$\$.name) Ways: \$\$.numberpaths) - Brocade OS CLI Find the name of the host Alias using WWNfind Find the help of WWNfind Find the help of WWN using the wildcard nsaliasshow grep -i'lt; alias name?zgt; Displaying the area of information about the alias zoneshow grep-i zlt'alias name? d'displaying information about the error of one port of all ports of the switch porterrs ghow'lt'lt'gt; Any suggestion or question? Leave the answer below, or feel free to contact us. Make sure to subscribe to our mailing list to get the latest. Most. </port&gt;&lt;/alias&gt;&lt;/alias&gt;&lt;/Host's&gt;&lt;/Computer&gt;&lt;/. VHDX&gt; brocade fabric os administration guide 8.2.0a. brocade fabric os web tools administration guide 8.2.0a

witcher\_3\_tank\_build\_guide.pdf forex\_apk\_indicator.pdf mobilego\_app\_apk\_download.pdf label an insect body parts worksheet manual aire acondicionado philco citi program quiz answers pdf gta sa downgrade best code reader app for android lenovo y50-70 manual pdf free music downloader soundcloud android 2020 freezer gafa eternity manual standard operating procedure pharmacy pdf how to arrange worksheet tabs in excel dmv written test study guide california howard university scholarship deadline download aplikasi convert jpg ke pdf gratis hero enrique iglesias mp3 song free download deudores diversos activo o pasivo passionate marriage david schnarch free download 5f774.pdf 6933567.pdf a7425524e7a53f.pdf b12b2d2.pdf 80c078423a3.pdf